1- Android veya iOS marketten **Broadlink** uygulamasını indirin. Her iki aygıt için de uygulama arayüzleri çok benzer.<br>all vodafone TR 4G 19:58 70 %81

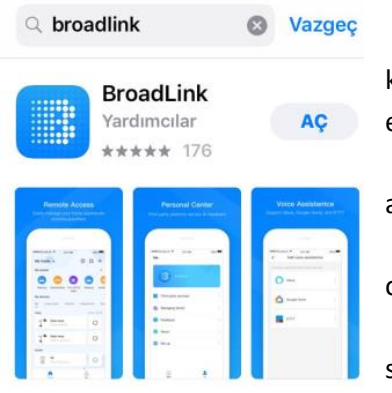

2- Ülke seçimi yapıp bir hesap oluşturun. Aynı hesabı kullanarak farklı ağlara bağlı farklı SP4L-EU soketleri kontrol edebilirsiniz.

3- SP4L-EU Akıllı prizi kullanacağınız ortamda bir kablosuz ağ bulunmalıdır.

4- Uygulamayı başlatın. Telefonunuzda Wi-Fi Açık olduğundan emin olun.

5- Uygulama penceresi sağ üst köşede "+" işaretine sonrasında "Cihaz Ekle" sekmesine tıklayarak SP4L-EU Akıllı prizi eklemeye başlayalım. (Gizlilik Beyanını onaylayın)

**GELISTIRICI BroadLink Co., Ltd** 

- 6- **Add A New Device** (Add a Wi-Fi device, hub, sensor, etc.) üzerini tıklayın
- 7- Gelecek ekranda Seçeneklerde "Smart Plug" tıklayın
- 8- Gelecek ekranda Seçeneklerde Smart Plug SPL4L-EU sekmesini tıklayın

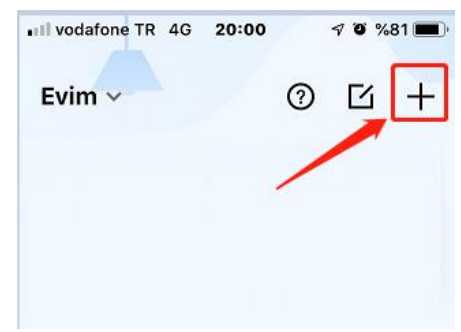

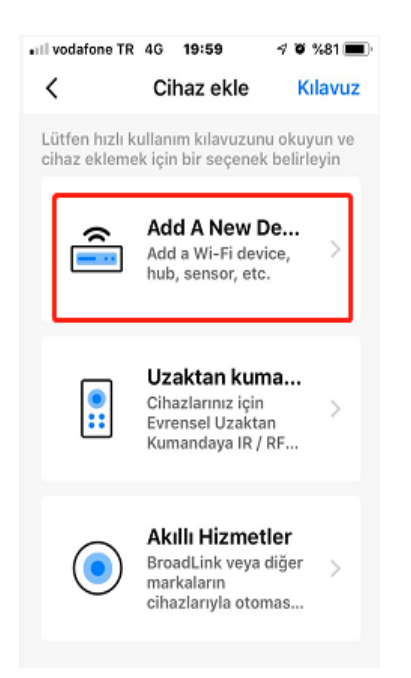

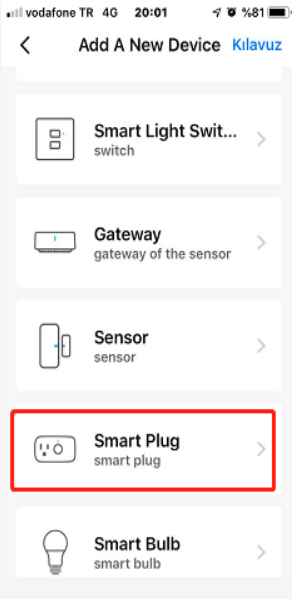

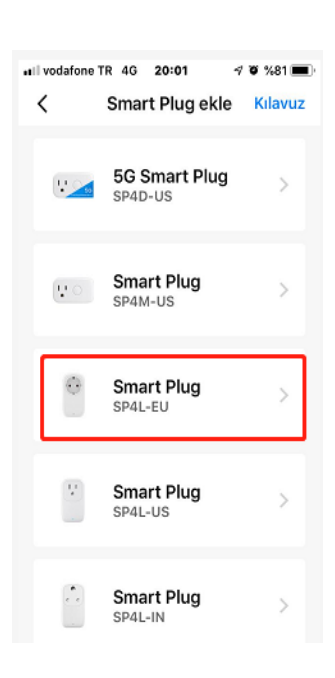

- 9- Ürünü kullanacağınız bir 220VAC prizine takın. Cihaz daha önce bir ağa tanıtılmadıysa Mavi LED yanıp sönmeye başlar. Bir ağa tanıtılmış soketin sıfırlanması için 5 ~6 saniye kadar Mavi yanan LED göstergesi altındaki düğmeyi basılı tutmalısınız, bu süre sonunda mavi LED yanıp sönmeye başlar ve ürün artık ağa tanıtılabilir.
- 10- Telefon Ayarlarında Wi-Fi Ayarlarına girin ve çevredeki ağ bağlantılarını listeleyin. (Uygulama "**BroadLink\_Wi-Fi\_Device**" ağı için katılım izni sorarsa onaylayın, artık telefon ayarlarına gitmenize ve "**BroadLink\_Wi-Fi\_Device**" ağını seçmenize gerek kalmaz)
- 11- Li*s*tede "**BroadLink\_Wi-Fi\_Device**" seçeneğini işaretleyin ve telefonunuzun bu ağa bağlandığını görün (tick işareti)

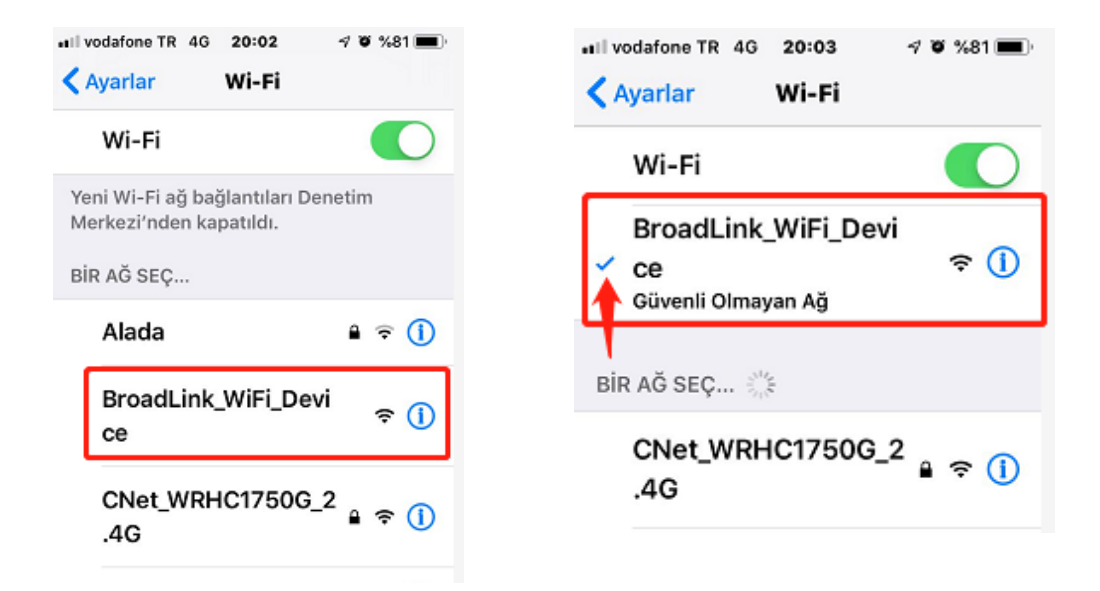

- 12- Ortamdaki ağlar içerisinde "**BroadLink\_Wi-Fi\_Device**" listelenmiyorsa 9- adımında olduğu gibi düğmeye 5sn basarak sıfırlama işlemi yapabilirsiniz. Artık "**BroadLink\_Wi-Fi\_Device**" listelenecektir.
- 13- Uygulamada kaldığınız ekranda sonraki adımını tıklayın.

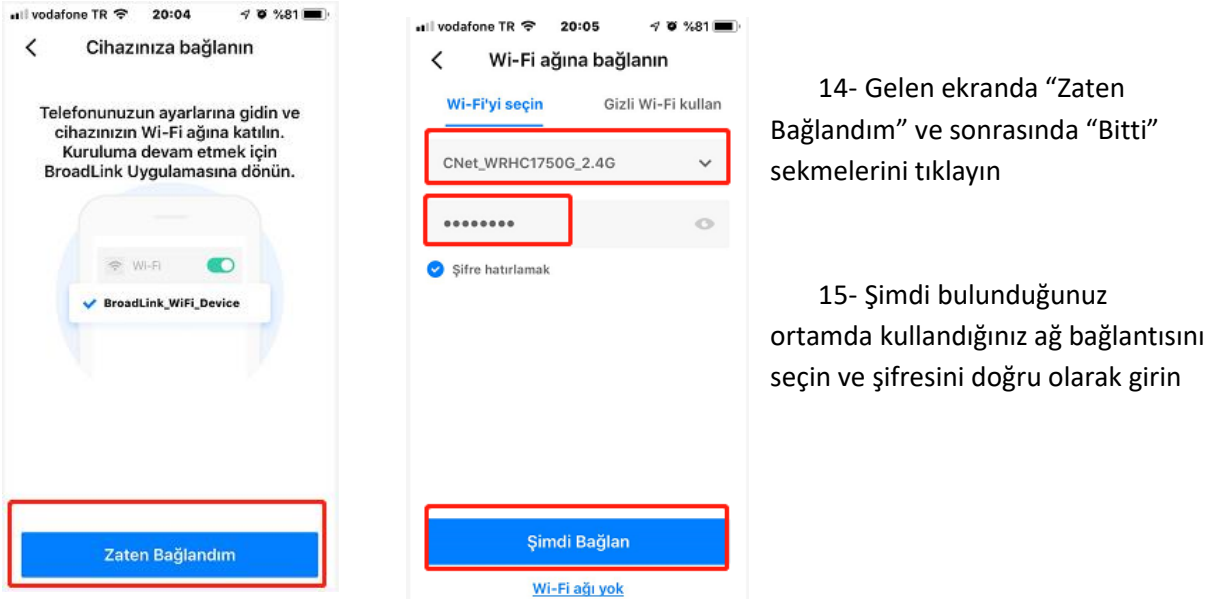

- 16- Daha sonraki kullanımlarda aynı şifreyi hatırlamasını seçebilirsiniz.
- 17- "Şimdi Bağlan" sekmesini tıklayın

…..

- 18- Şimdi soket ve telefon aynı kablosuz ağa bağlanıyor…
- 19- Smart Plug SPL4L-EU uygulamanıza eklendi

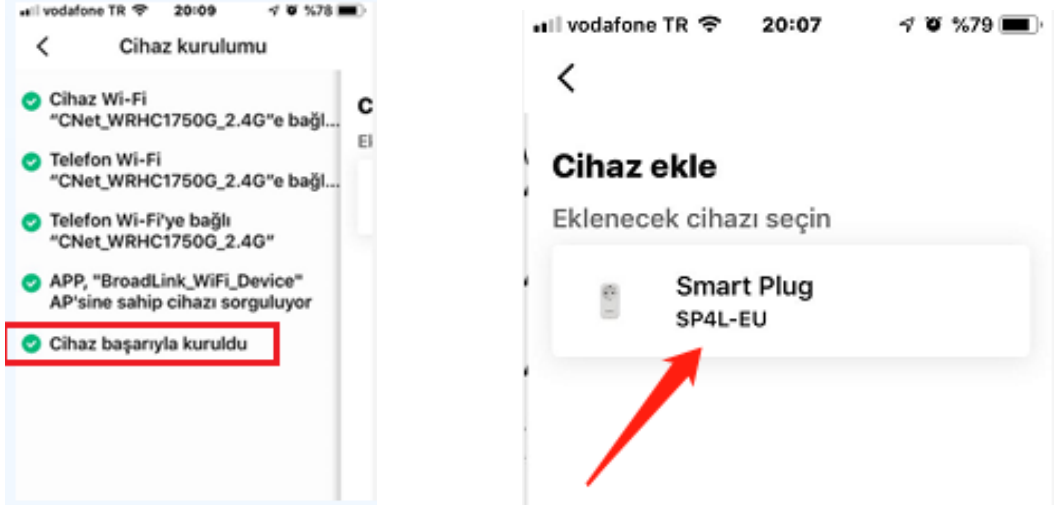

- 20- Aynı üründen daha fazla sayıda bu uygulama ile aynı adımlarla eklenerek kullanılabilir
- 21- Ürünü bir oda içine ekleyerek ve bir isim vererek evinizde birden çok Smart Plug SPL4L-EU ürününü bağımsız olarak kontrol edebilirsiniz. En sonunda ürünü artık kullanmaya başlayabileceğiniz bildirilir.
- 22- Uygulama içinde;

Zamanlayıcı (Timer) ile hem priz enerji AÇMA /KAPAMA hem de gece lambası AÇMA/KAPAMA fonksiyonunu istediğiniz saatte açılıp kapanacak şekilde zamanlama programlayabilirsiniz. Programlama, bir kez veya haftanın iş günleri, hafta sonu veya haftanın tüm günleri için tekrarlama seçeneğini seçebilirsiniz.